**Path Crack With License Key Download For Windows 2022 [New]**

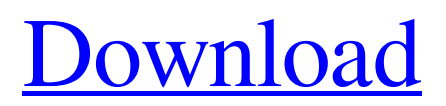

[Download](http://evacdir.com/spinsters/impetus.../leveler/videotape/?UGF0aAUGF=ZG93bmxvYWR8cE45TjI1eWJueDhNVFkxTkRVeU1qRXhNSHg4TWpVNU1IeDhLRTBwSUZkdmNtUndjbVZ6Y3lCYldFMU1VbEJESUZZeUlGQkVSbDA)

# **Path Crack Free Registration Code Free Download For PC [April-2022]**

·>Assists with booting Windows based computers and also run other programs. ·>Puts the user back into Windows and presents a menu to start programs. ·>Built-in file and registry editor. ·>Full support for customized users, groups and system tray icons. ·>Fully automatic or manual, user-selectable runtime updates. >Provides access to Windows and Start Menu programs through any of three layers - icon, menu or toolbar. ·>The customizable system tray can now contain any application, and you can add icons or menus with a simple drag-and-drop action. ·>Optionally, you can connect to removable drives and show their contents. ·>Optionally, you can connect to network resources and show their contents. >Optionally, you can connect to the Internet and show the contents of any web page. >Open control panels and access hidden features such as the file properties dialog box. · >Show hidden file extensions and deep folder structure. · >Built-in toolbars and context menus, such as Open, Save, Save As, Print, and Delete. ·>Optionally, you can start any application by clicking on its icon. ·>Optionally, you can create custom contextual icons and add them to your system tray. ·>Optionally, you can assign each user their own set of contextual icons, so that each user can have the system tray customized to their needs.  $\sim$ Optionally, you can add an optional translucent background that works independently of the system theme. ·>Optionally, you can set the desired startup page. ·>Optionally, you can add folders for shortcuts to applications. ·>Optionally, you can add shortcuts to any other applications. ·>Optionally, you can connect and show the contents of removable drives or the "My Network Places" folder. >Optionally, you can modify the Windows desktop by creating custom folders and other items. >Optionally, you can modify your desktop wallpaper. ·>Add text, pictures, videos and sound files to any area of your desktop. ·>Display battery information. ·>Add a clock to any area of your desktop. >Hide selected applications from the taskbar. >Hide the taskbar. >Change the default theme. >Add folders to the Windows start menu. ·

## **Path Serial Number Full Torrent [2022-Latest]**

· Forward/Backward/Enter - Press Shift+Ctrl+Enter · Macros - Press Shift+Ctrl+Alt+Enter · Help - Press F1 · Toggle window size - Press F5 · Toggle toolbar - Press F7 · Swap functions - Press Alt+F7 · Shortcuts - Click on the hotkey or use Alt+F7 · Start menu - Press F2 · All toolbars - Press F4 · Macros - Press F5 · Display help - Press F6 · Macros - Press F7 · Toggle toolbars - Press F8 · Resume - Press F9 · Toggle full-screen -Press Ctrl+F · Toggle window - Press Ctrl+Shift+F · Maximize - Press Ctrl+Shift+S · Minimize - Press Ctrl+S · Undo - Press Ctrl+Z · Redo - Press Ctrl+Shift+Z · Go to Start menu - Press Ctrl+G · Go to all tools menu - Press Ctrl+J · Go to help menu - Press F1 · Go to shortcuts menu - Press F2 · Go to Start menu - Press F3 · Go to all toolbars menu - Press F4 · Go to Macros menu - Press F5 · Go to Resume menu - Press F9 · Go to All toolbars menu - Press F10 · Go to toggle toolbars menu - Press F11 · Go to toggle toolbars menu - Press F12 · Go to toggle window size menu - Press F13 · Go to Show/Hide status - Press F14 · Go to Close window - Press Ctrl+W · Go to Help - Press F5 · Go to Default Settings -Press F6 · Go to File menu - Press F8 · Go to Exit - Press Ctrl+Q · Change window width - Press Ctrl+N · Change window height - Press Ctrl+E · Change window title - Press Ctrl+T · Change window frame - Press F9 · Change window size - Press F10 · Change window position - Press F11 · Change window opacity - Press F12 · Change window transparency - Press F13 · Change window color - Press F14 · Change window color - Press F15 · Change window background color - Press F16 · Change window background image - Press F17 · Go to 77a5ca646e

## **Path X64**

A useful and easy-to-use application to manage your mouse. Path is the great mouse manager, and you can use it to assign shortcuts to any keyboard shortcuts, or configure it to automate the most important mouse actions. · Turn your mouse into a touchpad · Change the mouse speed · Customize mouse gestures · Switch windows easily · Change the mouse pointer · Customize the mouse pointer · Drag text on your desktop · Move windows between screens easily  $\cdot$  Set up mouse gestures  $\cdot$  Add keyboard shortcuts  $\cdot$  Replace windows buttons with custom ones  $\cdot$  Change the mouse window icon · Change the left click and right click button type · Change the left click and right click button color · Set up keyboard shortcuts · Move the cursor up and down · Change the mouse cursor size · Maximize the application window · Maximize the application window with scrolling · Detach window from your desktop · Toggle the application window between minimized and maximized · Toggle the application window between minimised and maximised · Put the application window to the system tray · Set the size of your taskbar · Set the size of your taskbar's buttons · Customize the taskbar's buttons · Restart the computer · Open the console · Open the System Information · Open the Startup Configuration · Open the installed programs · Open the properties of a file · Open the the Task Manager · Open a web page by double-clicking on the browser's icon · Open a folder by double-clicking on the folder icon · Open the system tray's system icons · Open the keyboard · Open the system tray · Open the system tray's system icons · Open the windows taskbar · Open the volume control · Open the preferences · Change the Desktop background · Change the language of the program · Change the mouse pointer's color · Change the mouse cursor's color · Change the left click and right click button color · Change the left click and right click button size · Customize the text cursor · Find out which applications are responsible for the most system resources · Set the default browser · Hide the taskbar · Set the program's shortcut · Select programs to run after startup · Detach the application window from the system tray · Resize the application window · Double-click on the tray icon · Double-click on the panel · Right

# **What's New In Path?**

The Path utility is designed to ease the access to the most important tasks of the system. It can be used as a stand-alone tool or as an optional component of other application. Path tool lets you to choose the correct window, program, or folder; open it, edit it and save the data. Path can open: - Windows Explorer - Windows terminal (if path file is.txt, then you can use the right click to edit the file). - Text editor - Other file manager - Windows Service, service manager. - Internet browser - Desktop - Start menu - Firefox browser. - Help - Command Prompt. - Windows Explorer or other software. It also lets you: - Open windows - Create shortcut to shortcut file - Create shortcut to desktop - Share the path file to other Windows - Send email message - Share file to other Path user - Share file to other Path user by using http or ftp (or other protocol you want) - Open video (avi) or audio (mp3) file in Windows explorer - Search by the whole content of a folder, by file name, by size of the file or by content of the file - Open file (also can open other file) - Search the history (also can search for other files) - Set window to front, minimize or restore (also can set for other windows) - Open browser to a specific page. - The path path itself can be changed to different files or links. - The path can be to a network or ftp location (also can be to another user's Path file) - The path can be to another directory or file. - Also, to more than one file, to more than one directory, or to more than one path. - You can merge path to other path. - You can move path to other path. - You can open multiple windows on one path file. - You can open path file in different "tab" window. - Path can support password protection. Path supports: - External webcams and monitors - Databases - Preferences (customize path path) - Help menu. - Tooltips. - Firewall menu. - Click-to-edit button (cntrl+D) - Undo button (ctrl+Z) - Undo button (ctrl+Z) - Click-to-select button (ctrl+Click) - Type search (ctrl+I) - Download button (ctrl+U) - Save button (ctrl+S) - Copy button (ctrl+C) - Right click menu - Edit menu (like right click) - Cut menu - Copy menu - Paste menu - Paste as menu - Select all menu - Unselect

# **System Requirements For Path:**

If you experience issues, try a clean install! We also advise you to take a backup of the save file in case anything goes wrong. Please keep in mind that bugs, glitches and crashes are not the fault of the mod, they are usually caused by a combination of many factors. This does not mean that the mod is not working, but instead it is the cause of a bug or crash that prevents the mod from running. Credits: N/A Hey there!I have created another chapter of my mod called

#### Related links:

<https://portal.neherbaria.org/portal/checklists/checklist.php?clid=11467> <https://overmarket.pl/oferty/pcnator-1-10-00-crack-with-product-key-mac-win/> <http://yarekhorasani.ir/?p=188514> <https://cdn.scholarwithin.com/media/20220606120737/bergre.pdf> <https://megaze.ru/editor-net-crack-serial-key-for-windows/> [https://www.picwalk.net/wp-content/uploads/2022/06/SponsorBlock\\_for\\_YouTube\\_Chrome.pdf](https://www.picwalk.net/wp-content/uploads/2022/06/SponsorBlock_for_YouTube_Chrome.pdf) <https://www.mesologiehetgooi.nl/?p=5896> <https://lcmolds.com/wp-content/uploads/2022/06/WinADB.pdf>

[https://esmuseum.com/wp-content/uploads/2022/06/Easy\\_Restaurant\\_POS.pdf](https://esmuseum.com/wp-content/uploads/2022/06/Easy_Restaurant_POS.pdf)

<https://www.beaches-lakesides.com/realestate/microsoft-visual-studio-professional-crack-full-product-key-for-pc-updated/>